### **Глава 2**

# Подключение оборудования: порты

 $B$  самом упрощенном виде ноутбук — это самодостаточное устройство, на котором может самостоятельно выполняться широкий спектр важных задач. Многие пользователи используют его максимально по назначению и выполняют поставленные задачи, находясь вне дома и офиса.

Ноноутбук в его, так сказать, самомсильномпроявлении это серьезная система с расширенными функциональными возможностями, для чего он подключается к другим компьютерам и к различным внешним устройствам. Волшебные двери, через которые становится возможным такое подключение, называются портами.

В этой главе мы рассмотрим практически все основные порты современного ноутбука.

#### **В этой главе...**

- 9 **Связь на высокой скорости**
- 9 **Звук и видеоданные**
- 9 **Сети**
- 9 **Как ужиться с устаревшими портами**

### Связь на высокой скорости

Каждый раз получая новую информацию или отправляя результаты многодневного (обычно еженочного) труда, вы хотите, чтобы данные передавались быстрее, что далеко не всегда означает "лучше". В современных ноутбуках, благодаря использованию новых совершенных технологий, связь с внешним миром приобретает новый смысл. По своим коммуникационными возможностями ноутбук совершенно ничем не отпичается от обычной настольной системы

#### **USB-порты**

USB (Universal Serial Bus - универсальная последовательная шина) — это, возможно, одно из самых точных названий технологии, ставшей впервые за всю историю персональных компьютеров абсолютно универсальной. Данное толкование настолько точное, что полностью отвергает любые относящиеся к нему канцеляризмы и рекламные эпитеты. Спецификация USB, появившаяся на рынке в 1996 году в виде менее быстродействующего прототипа, за последние годы приобрела невероятную популярность. Сегодня в USBпорт можно подключить целую вереницу самых разных по функциям устройств и адаптеров.

Ниже описаны основные моменты, с которыми нужно быть знакомым, чтобы эффективно управляться с USB-портом (рис. 2.1) и подключаемыми к нему USB-устройствами.

√ Быстродействующие устройства, предназначенные для работы с более новой и более развитой технологией USB 2.0, присутствуют почти в каждом современном ноутбуке; для их подключения применяется порт, имеющий строго заданные технические спецификации, но в некоторых не очень новых компьютерах может использоваться технология, соответствующая более старой спецификации USB 1.1 или USB 1.0.

- √ Порт USB 2.0 может работать как с теми устройствами, которые используют спецификацию USB 2.0, так и с теми, которые поддерживают спецификации 1.1 и 1.0. Устройства более старого типа всегда работают менее производительно, независимо от того, насколько быстродействующим является сам порт. Аналогично, если в старом ноутбуке используется низкопроизводительный порт, то даже при подключении к нему быстродействующего устройства сам порт будет ограничивать скорость соелинения.
- V Через USB-порт устройство не только обменивается данными в обе стороны, но также получает электропитание из ноутбука. Поэтому если ноутбук работает от аккумулятора, то все, что подключено к компьютеру через USB-порты, также пользуется зарядом аккумулятора. Впрочем, для большинства адаптеров и электронных устройств в этом нет ничего плохого. Для некоторых USBустройств, в частности оснащенных электромоторами (например, для внешних жестких дисков, дисководов компакт-дисков и DVD), требуется собственный источник переменного тока или отдельные аккумуляторы.
- √ В каждом современном ноутбуке имеется один или несколько USB-портов, но это никоим образом не ограничивает количество устройств, которые можно подключить с их помощью. Каждый USB-порт можно разделить с помощью концентратора на десятки отдельных точек подключения. Для пользователей ноутбука самой серьезной проблемой, не считая помех, является электропитание, которое подается в порт. (Теоретически в один USB-порт разрешается подключить не больше 127 устройств.)
- √ Концы USB-кабеля отличаются друг от друга. В ноутбук или в выход концентратора вставляется конец А, плоский и прямоугольный. А в устройство или во вход концентратора подключается конец В, покороче и повыше (на са-

мом деле у него похожая на квадрат донная часть и трехскатная крыша с плоским верхом, что-то вроде угловатой буквы D, лежащей "на спине"). Концы кабеля несимметричны, и вставлять их нужно очень внимательно.

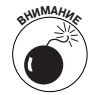

Никогда не применяйте силу, вставляя кабель в порт или в концентратор.

- ◆ В некоторых USB-кабелях с одной стороны имеется разъем А, а с другой — разъем специального назначения. В качестве примера можно привести кабель, позволяющий заряжать сотовый телефон электроэнергией от аккумулятора ноутбука, а также кабель, преобразующий поток данных из USB-порта в другой формат, распознаваемый другим оборудованием, например старым последовательным 25-контактным интерфейсом.
- √ Некоторые устройства, в том числе накопители на флэш-памяти и некоторые WiFi-адаптеры, подключаются в USB-порт непосредственно, не требуя применения специального кабеля. Существуют также устройства, которые подключаются к USB-порту и выполняют в компьютере свои задачи, имеющие на своем корпусе дополнительные USB-порты, разветвленные из порта подключения самого устройства. Такие устройства еще называют транзитными.
- ◆ Особенность USB-оборудования состоит в его "горячей" замене, т.е. их подключении к работающему ноутбуку без необходимости выключения компьютера. В течение нескольких секунд операционная система распознает устройство и делает его доступным для применения пользователем. (Впрочем, если устройство подключается к компьютеру впервые, то для распознания его Windows и обеспечения его нормальной работоспособности требуется установка специального драйвера.) Большинство устройств также без проблем отключается от работаю-

щего ноутбука, хотя для некоторых старых или специальных устройств хранения может потребоваться выполнить специальную команду, позволяющую отсоединить или демонтировать подключенное оборудование (обычно такой командой является щелчок правой кнопкой мыши на значке соответствующей утилиты, расположенном на панели уведомлений в правой части панели задач).

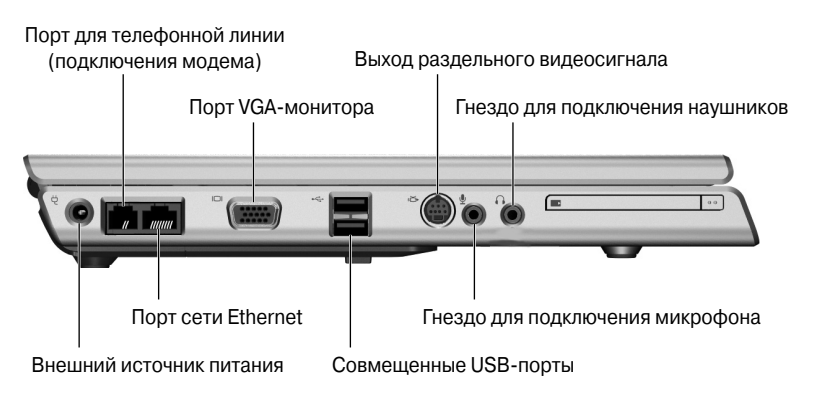

Courtesy of Hewlett-Packard Company

Рис. 2.1

### iLink/FireWire/IEEE 1394

Эта высокоскоростная технология передачи данных много в чем похожа на USB 2.0. Технология IEEE 1394 разрабатывалась с рабочим названием iLink одной из промышленных групп и предназначалась для передачи данных между видеозаписывающими и другими быстродействующими устройствами. В настольных компьютерах и ноутбуках ее разработкой занималась в том числе и компания Apple, которая в своем оборудовании называет ее FireWire.

Технология поддерживается большинством современных версий Windows, начиная с Windows 98SE и заканчивая XP. Независимо от названия, эта спецификация имеет следующие характеристики.

- $\checkmark$  Если порт FireWire (рис. 2.2) отсутствует в ноутбуке, то один или несколько таких портов можно добавить с помощью адаптера, подключаемого к порту USB 2.0 или вставляемого в разъем PC Card.
- √ Первоначальная технология (IEEE 1394) позволяет подключить к одному порту до 63 устройств, что, вероятно, на несколько десятков больше, чем вам когда-либо потребуется. Более новая технология, которая пока еще широко не используется (IEEE 1394.1), позволяет подключать к одному порту более 60 тысяч устройств. Впрочем, такой уровень поддержки вряд ли будет оценен, равно как и востребован, большинством пользователей. Каждый порт можно разделить на несколько с помощью внешнего концентратора.
- √ FireWire-устройства можно подключать или отключать как при включенном, так и при выключенном ноутбуке.

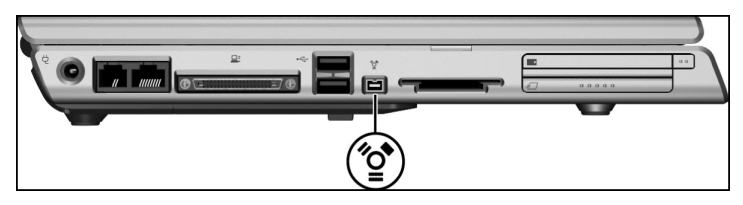

Courtesy of Hewlett-Packard Company

### Рис. 2.2

- ◆ Важная особенность FireWire-устройств состоит в том, что при совместном подключении они могут объединяться в одноранговую сеть, не для управления ею в компьютере. Например, видеокамера FireWire может напрямую обмениваться данными с жестким диском FireWire.
- √ FireWire-кабель обычно состоит из шести проводов, по двум из которых подается электропитание. В некоторых устройствах, например миниатюрных цифровых видео-

камерах, FireWire-разъем имеет четыре контакта, для подключения которых используется специальный кабель. На конце, подключаемом к компьютеру или концентратору, находится шестиконтактный разъем, а на конце, подключаемом к устройству, — четырехконтактный разъем.

#### Инфракрасная связь

С этим типом соединения вы, возможно, знакомы: в повсеместно распространенном дистанционном пульте управления телевизором или пульте управления стереосистемой команды передаются в виде световых импульсов, представленных инфракрасными радиоволнами. Такая связь позволяет устройствам, которые находятся в пределах непосредственной "видимости" прямого или отраженного сигнала, обмениваться информацией друг с другом. Если вы хоть раз пытались переключать каналы в телевизоре, наводя пульт не на панель управления, а на противоположную стену комнаты, то прекрасно понимаете, о чем я говорю.

Среди преимуществ инфракрасной связи — потребность в относительно слабом источнике электрического тока и низкая вероятность того, что передаваемая с помощью инфракрасных волн информация будет перехвачена случайным образом вне комнаты, в которой находится излучающее устройство. А главный недостаток в том, что ее сигнал не проходит через стены, или потолок, или на большие расстояния и что скорость передачи обычно значительно ниже, чем у радиосигналов.

#### **WiFi**

Беспроводная сеть выполняет те же задачи, что и проводная сеть, но в ней любое соединение устанавливается без физического соединения устройств кабелями. Но беспроводные технологии, не требующие физического подключения, открывают для пользователей ноутбуков целый спектр новых, ранее недоступных, возможностей. Почти везде, где бы вы ни путешествовали, ноутбук можно расширять и объединять с любыми настольными системами с помошью беспроводных технологий, а также получать доступ к электронной почте и всегда востребованной "Всемирной паутине".

Обмен данными в беспроводных соединениях выполняется с помощью высокоскоростного радиосигнала, распространяющегося на короткие расстояния. Беспроводные сети еще называют WiFi-сетями. Это бессмысленное название было придумано в подражание почти забытому названию НіГі, характеризующему высококачественную домашнюю радиоэлектронику (возникло от "high fidelity" — высокое качество). Выражаясь техническим языком, беспроводные компьютерные соединения обычно устанавливаются согласно одной или нескольких спецификаций: 802.11а, 802.11b или 802.11g. Она применяется в рамках Ethernet-сетей или делает возможным подключение к Интернету через широкополосный модем общего доступа.

Для установки беспроводного соединения вам потребуется следующее.

- √ WiFi-адаптер комбинация радиоприемника/передатчика, антенны и микросхемы, отвечающей за обработку сигналов, поступающих в ноутбук и исходящих из него. Весь прибор (смонтированный на крохотной плате) хорошо монтируется в нижней части любого современного ноутбука; как более предпочтительными разновидностями спецификации 802.11 являются более высокопроизводительные и эффективные 802.11b и 802.11g.
- √ Учетная запись предоставляется специальным провайдером услуг беспроводной связи; вы также можете получить у сетевого администратора разрешение на использование частной WiFi-сети. На самом же деле для комфортной работы вам может потребоваться и то и другое. Вы можете подписаться на получение доступа к коммерческим сетям,

предлагающим широкополосную WiFi-связь в больших городах, а также к общественным точкам доступа в аэропортах, гостиницах, ресторанах и книжных магазинах за ежедневную, еженедельную или месячную плату. Кроме того, можно найти точки бесплатного доступа в некоторых кафе, ресторанах, барах и библиотеках.

Большинство ноутбуков оснащено утилитой для настройки и активизации беспроводного соединения. Кроме того, стандартные средства управления можно получить у некоторых компаний, обеспечивающих поддержку точек доступа. Одним из примеров такой WiFi-утилиты является программа ConfigFree (рис. 2.3) производства компании Toshiba.

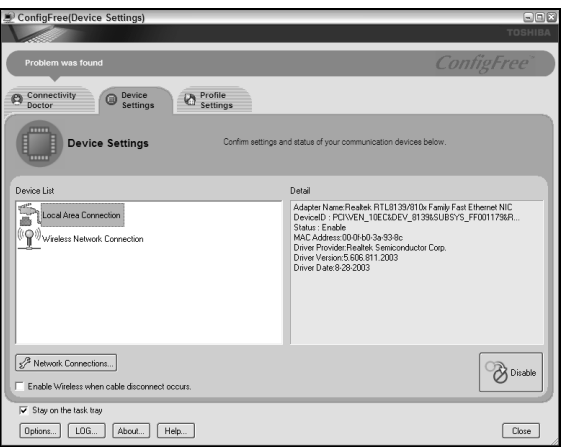

#### **Рис. 2.3**

#### **Bluetooth**

Эта особая разновидность беспроводного способа обмена данными в основном предназначена для установки временного соединения между миниатюрными переносными устройствами, например сотовыми телефонами и КПК.

#### 98 **FRARA 2**

Обмен данными реализуется следующим образом: являясь обладателем современного мобильного телефона или КПК, вы можете в любом месте (в кафе, аудитории и даже в кинотеатре), приблизившись к другим устройствам со встроенным Bluetooth-портом, обменяться с ними необходимой информацией, которую в противном случае пришлось бы вводить вручную.

Наличие в ноутбуке Bluetooth-соединения предопределяет упрощенный способ обмена данными с одним из переносных цифровых устройств. Несмотря на все многообразие современных ноутбуков, далеко не в каждом из них имеется поддержка соответствующей технологии — вместо нее чаще всего применяется WiFi-адаптер. Впрочем, Bluetooth-адаптер легко добавить в ноутбук, установив соответствующую карту в разъем PC Card или подключив его как внешнее устройство к USB-порту.

Одно из преимуществ технологии Bluetooth состоит в том, что всю необходимую работу по поддержке соединения выполняет оборудование. Распознав друг друга, устройства согласовывают между собой все технические детали обмена данными. (Странное название "Bluetooth" — Синий зуб взято из скандинавской истории. Харальд Синезубый, король Дании, правивший в Х веке, объединил Данию и часть Норвегии. К сведению: Скандинавия — один из крупнейших регионов разработки и производства цифровых технологий и средств беспроводной связи, и столь колоритное название спецификации выбрали местные компании.)

## Звук и видеоданные

Хотя в ноутбуке встроены собственные устройство вывода графических данных (ЖК-монитор) и простая звуковая система, многие пользователи недовольны предоставляемым качеством, а потому требуют установки в системе дополнительного оборудования для вывода звуковых и видеоданных. Например, находясь на конференции, подготавливая речь или презентацию, вы можете использовать ноутбук для ввода, редактирования и компоновки эффектной PowerPointпрезентации, но для показа ее широкой аудитории в полном объеме и во всей красе встроенного экрана ноутбука точно не хватит, поскольку чисто физически у вас за спиной может расположиться не более нескольких человек, не говоря уже о правилах поведения на серьезных мероприятиях.

В любом современном ноутбуке имеются средства управления и вывода мультимедийной информации. Встроенное оборудование отличается по качеству и возможностям, поэтому, покупая или обновляя портативный компьютер, тщательно обдумайте все имеющиеся варианты.

#### **Разъем для внешнего монитора**

Вместе с ноутбуком можно использовать и внешний монитор наподобие тех, которые подключаются к настольному ПК через стандартный разъем с 15 контактами. В большинстве ноутбуков, чтобы перенаправить видеосигнал с ЖК-монитора на внешний экран, требуется нажать специальную комбинацию клавиш.

Есть несколько основных причин применения внешнего монитора.

- 9 Вывод графических данных из ноутбука с помощью видеопроектора или на монитор большого размера.
- 9 Работа за компьютерным столом, на котором установлен монитор, который больше и совершеннее, чем экран, встроенный в ноутбук.
- 9 Ремонт или неисправимая поломка во встроенном ЖКэкране.

Кроме того, во многих современных ноутбуках данные одновременно можно выводить как на основной, так и на вспомогательный внешний экран. Одно и то же изображение можно представлять на двух экранах или выводить на каждый из них разные типы информации; в Windows конфигурация многомониторной системы задается в диалоговом окне Свойства: Экран.

Ниже описаны ситуации, в которых использование нескольких мониторов становится оправданным.

- √ Выступая на конференции и делая доклад с презентацией, созданной с помощью ноутбука, вы можете поставить перед аудиторий большой внешний монитор, на который будет передаваться все то, что показывается на встроенном в ноутбук ЖК-экране. В данной ситуации вы сможете стоять лицом к аудитории и выступать, не боясь нарушить правила хорошего тона.
- Работая за компьютерным столом, вы сможете одновременно выводить на разные экраны совершенно отличную информацию. Например, вводя текст, я смотрю на экран, расположенный прямо перед мной и содержащий окно текстового процессора, а на мониторе, установленном сбоку, отображаю окно браузера, в котором знакомлюсь со свежими новостями из Интернета. Таким образом, я могу искать данные во "Всемирной паутине" (и узнавать о случившихся в мире событиях, прогноз погоды, новости спорта и т.д.), не закрывая и не сворачивая окна текстового процессора.

#### Композитный видеосигнал (S-video)

Специальный разъем, имеющийся во многих ноутбуках уровня выше среднего, передает высококачественный видеосигнал, который может воспроизводиться улучшенными моделями телевизоров и проекторами. В разделенном видеосигнале по отдельным каналам передается информация о яркости и цветности видеосигнала, в результате вывода которого на экране отображается более четкое, яркое и насыщенное изображение. В телевидении применяется и другой тип видеосигнала — композитный, в котором вся информация о яркости и цветности изображения передается через один канал.

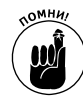

В разъем S-video большинства компьютеров соединительный кабель вставляется своим четырехконтактным разъемом; в самом разъеме, чтобы обеспечить правильность подключения кабеля, прорезаны две канавки и направляющий штырек. Сверьте гнездо и разъем кабеля перед его подключением; вставляя разъем кабеля в гнездо, никогда не применяйте силу.

Чтобы передать звуковой сигнал в телевизор или проектор, необходимо соединить его с ноутбуком еще одним кабелем. В некоторых портативных компьютерах имеется круглый порт, предназначенный для подключения RCA-кабеля; в остальных ноутбуках используется только универсальный вход с миниатюрным разъемом, предназначенный для наушников или внешних динамиков. И если у вас нет выдвижного ящика, набитого (как у меня) всевозможными компьютерными комплектующими, кабелями и шнурами, то вам, возможно, придется завести дружбу с одним из продавцов компьютерного магазина.

#### **Разъем для микрофона**

Разъемы — это соединители, сохранившиеся со времен первых электроприборов, устройство для легкого временного подключения концов кабеля к другим приборам и устройствам или же соединения двух кабелей в единое целое. Вспомните старые картинки с телефонистами, которые соединяют позвонившего абонента с целевым абонентом? Телефонисту необходимо было быстро определить гнездо, соответствующее линии, по которой переадресовывался звонок, после чего он вставлял кабель с разъемом входящего звонка в гнездо линии принимающего звонок абонента. В компьютерах разъемы и соответствующие им гнезда используются для подключения простых устройств, таких как

### **102 ГЛАВА 2**

аудиоколонки или наушники, либо же микрофон со встроенным усилителем звукового сигнала.

Микрофон, работающий без дополнительного усилителя, — это простое устройство, которое может быть известно вам еще со времен первых записывающих магнитофонов. В большинстве ноутбуков для подключения такого микрофона предназначено гнездо, рассчитанное на установку одноштекерного разъема диаметром 1/8 дюйма, хотя некоторые компьютерные системы могут работать с двухштекерным разъемом.

По мнению технических экспертов, лучшие из микрофонов, подключаемых к системам с низким входящим напряжением, например ноутбукам, — это устройства конденсаторного типа. Подключив к ноутбуку динамический микрофон (еще один распространенный тип микрофонов), вы легко заметите, что его чувствительность или уровень громкости заметно ниже, чем требуется.

Просмотрите руководство по использованию ноутбука, чтобы узнать о применяемых в нем технических спецификациях. Вы можете обнаружить, что производители некоторых моделей ноутбуков снабжают последние гнездами диаметром 3,5 мм, размер которых не совпадает с уже указанным выше (1/8 дюйма), но близок к нему настолько, что в большинстве случаев соответствующие разъемы становятся вполне заменяемыми.

Если в вашем ноутбуке поддерживается запись стереозвука, то ознакомьтесь с руководством по эксплуатации ноутбука, чтобы узнать о правильных способах выполнения этой задачи. Например, в одной из моделей ноутбуков серии HP Pavilion со стереозвуковым входом рекомендуется при использовании мономикрофона записывать одну и ту же информацию в оба канала звукового файла. В остальных моделях этого же производителя, поддерживающих монозвуковой вход, рекомендуется при подключении стереомикрофона записывать звуковые данные только левого канала.

#### **Линейный вход**

В некоторых высокотехнологичных ноутбуках, предназначенных для работы с мультимедийными данными (например, звуковыми композициями), может иметься в наличии гнездо линейного входа, принимающее усиленный звуковой сигнал. Примером может служить сигнал, поступающий из выхода стереосистемы, портативного аудиоустройства или магнитофона.

Просмотрите руководство по использованию ноутбука и, если нужно, посоветуйтесь с продавцами в магазинах электроники, чтобы узнать, как правильно подключить имеющееся у вас звуковое оборудование к ноутбуку и приступить к выполнению специальных операций звукозаписи.

Если в вашем ноутбуке нет линейного входа, то приобретите внешний звуковой адаптер, подключаемый через USB-порт, например Sound Blaster производства компании Creative Technology.

#### **Разъем для наушников**

Это миниатюрное гнездо (имеющееся в большинстве ноутбуков, рассчитанных на подключение одноштекерного разъема диаметром 1/8 дюйма или 3,5 мм) выводит аудиосигнал, который можно прослушивать с помощью наушников.

Наилучший по качеству звук воспроизводят наушники с сопротивлением в 24–32 Ом, которое определяет противодействие среды потоку электричества. Для рядового пользователя это означает, что ему надо использовать простые наушники с низким сопротивлением, например, специально предназначенные для переносных звуковых систем, а не громоздкие устройства, рассчитанные на домашнее и студийное применение, которые, возможно, лежат возле стационарного стереопроигрывателя. При использовании правильного типа наушников воспроизводимый звук ста-

### $104$   $\sqrt{104}$

новится качественнее, громкость — выше, а срок службы аккумулятора — больше.

Тот же самый сигнал может воспроизводиться внешними динамиками со встроенным усилителем или некоторыми внешними стереосистемами (телевизорами); внешним устройствам приходится усиливать сигнал с помощью собственных электрических схем, требующих дополнительного электропитания.

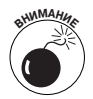

В большинстве систем подключение к звуковой системе кабеля от наушников или другого аудиоустройства приводит к автоматическому отключению крохотных внутренних динамиков ноутбука. Чтобы не повредить себе слух, всегда, перед тем как надевать наушники, уменьшайте общий уровень громкости.

#### **Линейный выход**

В это гнездо передается слабый звуковой сигнал, который может напрямую использоваться внешними аудиоустройствами, оснащенными встроенными усилителями, например обычными магнитофонами, видеомагнитофонами и стереосистемами. Такое гнездо присутствует далеко не во всех, но многих высокотехнологичных мультимедийных ноутбуках.

Просмотрите руководство по использованию ноутбука и, если нужно, посоветуйтесь с продавцами в магазинах электроники, чтобы узнать, как можно воспользоваться звуковым аудиооборудованием, подключенным к ноутбуку, для решения специальных задач звукозаписи. Добавить к ноутбуку линейный вход и выход можно с помощью внешнего звукового адаптера, подключаемого через USB-порт.

# Сети

Сети служат двум основным и очень важным целям: они соединяют между собой отдельные компьютеры, чтобы предоставить возможность обмена информацией, и обеспечивают пользователям сети совместный доступ к самому разному оборудованию — устройствам хранения данных, принтерам и модемам (в том числе к тем модемам, которые устанавливают доступ к Интернету).

Ноутбуки первого поколения приходилось специально алаптировать к проводному доступу в сеть. В ноутбуки второго поколения уже встраивалась плата сетевого интерфейса (network interface card — NIC), или, как ее упрощенно называют, сетевая плата. А самые современные ноутбуки позволяют подключаться к сети с помощью высокоскоростного беспроводного WiFi-адаптера.

### **Ethernet**

Большинство современных ноутбуков имеют встроенный сетевой интерфейс и порт, который позволяет компьютеру подключаться к Ethernet-сетям. Вам понадобится только кабель с разъемом RJ-45 (он имеет вид увеличенного разъема на конце телефонного шнура) и концентратор, коммутатор или маршрутизатор, обеспечивающий доступ к сети.

Кроме того, Ethernet-порт, расположенный в ноутбуке, можно с помощью всего одного кабеля напрямую соединить с аналогичным портом настольного компьютера и создать между двумя машинами одноранговую сеть. Ethernet-кабели (называемые в некоторых описаниях кабелями САТ-5) можно купить почти что любой длины. Если кабели не слишком длинные и проложены по комнате максимально аккуратно, то вы получите абсолютно надежное соединение, а падать ваш ноутбук (как и вы) будет заметно реже.

Для пользования одноранговой сетью коммутаторы и дополнительные устройства не нужны, а программное подключение к сети осуществляется с помощью настроек Windows. Если в ноутбук не встроен сетевой интерфейс, то его можно добавить, используя соответствующий адаптер, который вставляется в разъем PC Card или подключается к USB-порту.

#### 106 **ГЛАВА 2**

#### Модем коммутируемого соединения

Во времена первых персональных компьютеров коммутируемое удаленное подключение к Интернету или непосредственно к другому компьютеру приравнивалось к настоящему чуду; сегодня большинство пользователей низвели такое подключение в основном до роли резервного варианта на случай сбоя в более быстродействующих и простых в использовании беспроводных или широкополосных сетях. Впрочем, находясь в пути, подключиться к Интернет вы, возможно, сможете только через стандартную телефонную линию.

Большинство современных ноутбуков имеют встроенные модемы, а на корпус выведено соответствующее гнездо. (Возможно, вы слышали такое название, как программный модем; это конструкция, которая использует микропроцессор и память компьютера, чтобы имитировать аппаратный модем. Программный модем прекрасно подходит для задач, решаемых большинством пользователей, но он снижает общее быстродействие системы, а потому увеличивает время выполнения других задач, запущенных одновременно с ним.)

Чтобы воспользоваться модемом, вам потребуется стандартный телефонный кабель с разъемом RJ-11 на конце и соответствующая телефонная розетка в доме, офисе или гостиничном номере, обеспечивающая выход на телефонную линию.

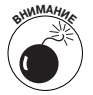

Телефонная линия с аналоговым сигналом — самая распространенная на данный момент. Но как пользователю ноутбука вам нужно проявлять особую осторожность, подключаясь к телефонной линии в гостинице или незнакомом офисе, которая может работать в цифровом формате и иметь более высокое напряжение. В самом худшем случае вы просто сожжете микросхемы ноутбука либо, как минимум, повредите или выведете из строя внутренний модем. Поэтому, перед тем как подключаться к незнакомой системе, узнайте, что она собой представляет.

Если вы планируете пользоваться цифровой телефонной системой, имея ноутбук со встроенным в него аналоговым модемом, купите внешний аналогово-цифровой преобразователь. С одного конца преобразователь подключается в телефонную розетку на стене, а с другого, с помошью безопасного разъема, — к ноутбуку.

### Как ужиться с устаревшими портами

Иногда не остается ничего иного, как использовать старое оборудование. Ведь неразумно выбрасывать прекрасно работающий старый принтер или сканер лишь потому, что он разработан 15-20 лет назад, когда об USB, FireWire и других технологиях никто еще лаже и не слышал.

#### Параллельные и последовательные порты

Мало какой из современных ноутбуков имеет эти устаревшие разъемы; и те и другие уже вытеснены более гибкой и во много раз более производительной USB-технологией. Тем не менее, если у вас имеется старый принтер или сканер, то вам, возможно, придется подключать его через параллельный порт (имеющий восемь каналов, передающих по одному биту информации, - одновременно один байт, а также несколько дополнительных линий, предназначенных для электропитания, передачи данных о состоянии устройства и другой служебной информации). Кроме того, для подключения постоянно сокращающегося набора старых устройств вам также потребуется устаревший последовательный девятиконтактный кабель.

К ноутбуку можно добавить параллельный, или последовательный порт, или их оба, воспользовавшись преобразователем, подключаемым (вы уже догадались, куда?) в USB-порт. Одно из таких устройств выпускается компанией Keyspan и называется Port Replicator; оно предостав-

### **108 ГЛАВА 2**

ляет в ваше распоряжение один последовательный и один параллельный порт и заменяет один USB-порт двумя равнозначными.

#### **Порты клавиатуры/мыши**

Во многих старых ноутбуках вы найдете круглый порт клавиатуры или мыши (или оба вместе), предназначенный для подключения внешних устройств. Этот порт представляет собой маленькое гнездо с канавкой и штыревым углублением, которые обеспечивают правильное подключение к нему разъема; эта конструкция до сих пор применяется в большинстве современных настольных компьютеров.

Тем не менее сейчас этот порт специального назначения в основном заменен USB-портом, в который могут подключаться специальные клавиатуры и всевозможные указательные устройства. Но вы всегда можете купить кабель-преобразователь, который с одного конца вставляется в USB-порт, на другом конце имеет гнездо PS/2 для установки клавиатуры и мыши.